#### 升級到SQL Server 2008

#### 陳俊宇 <http://sharedderrick.blogspot.com/> 精誠公司 恆逸資訊

Microsoft<sup>®</sup>

SQL Server 2008

## 討論主題

- 協助升級的工具
- 升級計畫
- 升級方式
- 升級時停機時間考量,
- 資料庫相容層級

# 协助升級的工具(1)

**FIAUTE SQL Server 2008** The server 2008 The server 2008 The server 2008 The server and a server and a server and a server 2008 of the server and a server and a server and a server and a server 2008 of the server and a se

- 
- **P[http://www.microsoft.com/taiwan/sql2008/solutio](http://www.microsoft.com/taiwan/sql2008/solutions/upgrade.aspx)n/** [ns/upgrade.aspx](http://www.microsoft.com/taiwan/sql2008/solutions/upgrade.aspx)

- 全面性稽核
- 增強的資料庫鏡像

■ 支援新的空間、FILESTREAM 和階層式資料類型s

SQL Server 2008 使用以原則為基礎的管理這類新功能,讓您建立原則以高細微度來控制安全性、資料庫選項、物件命名慣例和其他設定,藉此加 強 DBA 的產能。它還透過與 Visual Studio 和 .NET Framework 更緊密的整合,簡化了資料庫導向應用程式的關發工作。SOL Server 2008 透過進階 的視覺化功能、詳盡的報表,以及整合式分析,提供更豐富的資訊給使用者。

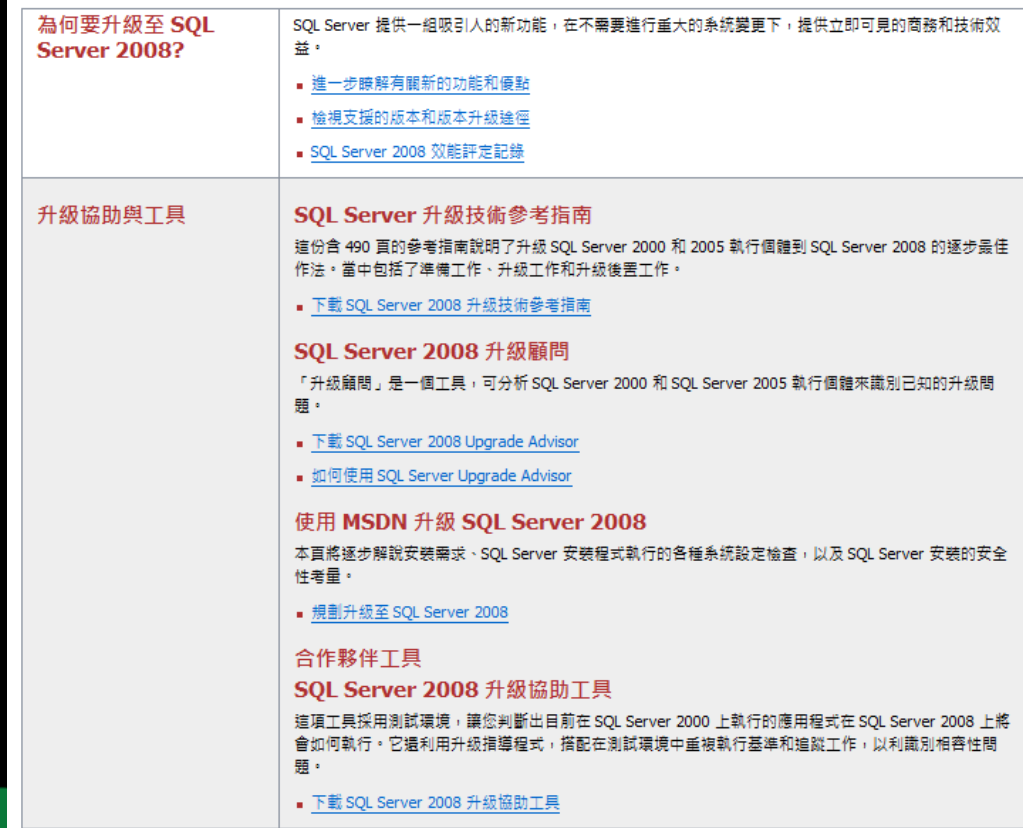

升級的工具(2)

Microsoft SQL Server 2008 Upgrade Advisor

#### Microsoft SQL Server 2008 Upgrade Advisor (1998) SQL Server 2008

#### 歡迎使用 SOL Server 2008 Upgrade Advisor

SQL Server 2008 推出新功能並對現有功能進行變更,藉以協助提升效能、安全性及管理能力。有些變更可能會對現有應用程式產生影響。請使用 SQL Server<br>2008 Upgrade Advisor 規劃從 SQL Server 2000 或 SQL Server 2005 的升級。

Upgrade Advisor 是由精靈和報表檢視器組成:

Upgrade Advisor 分析精靈會檢查 SQL Server 2000 與 SQL Server 2005 執行個體,以找出可能防止升級或在升級後可能防止應用程式正確運作的問<br>題。<br>如果此精靈找到任何中止升級的問題,您必須先修正問題之後才能進行升級。

此精靈不會在伺服器上修改任何的資料。您可以視需要多次執行精靈,以檢查 SOL Server 元件並準備升級。

Upgrade Advisor 報表檢視器會顯示分析的結果。使用這個報表來檢視分析過程中找到的問題清單,以管理與清單相關聯的工作,以及存取能夠協助<br>您解決問題的文件集。

Microsoft極力建議您在升級至 SQL Server 2008 前先執行 Upgrade Advisor。<br>詳細了解 Upgrade Advisor (R)

grade Advisor (K)<br><br><br><br>車新項目(C)

詳細了解升級問題(E)

啟動 Upgrade Advisor 分析精靈(W)

取動 Upgrade Advisor 報表檢視器(V)

(C) 2007 Microsoft Corporation. All rights reserved.

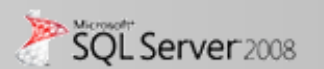

 $\circ$ 

 $\Box$ ol x

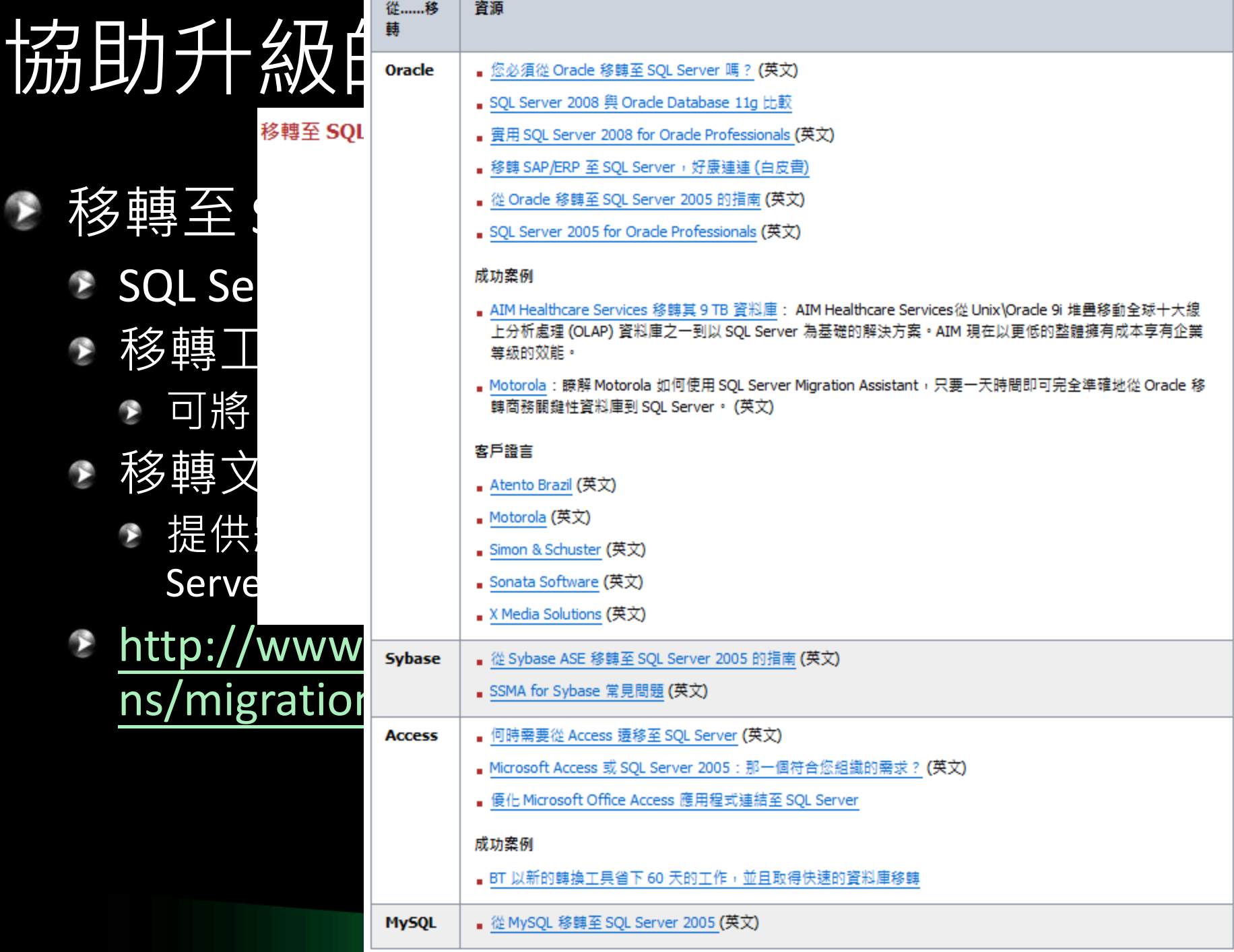

# 升級計劃--Best Practice

- 執行 Upgrade Advisor 確認必須事先處理的事項
- 完成備份作業
- 減少升級變數
	- <u>● Server Level --版本, 語言</u>
	- Database Level –單一或多個資料庫
	- 架構性改變--32 bit 到 64 bit, 移到容錯叢集
- 規劃停機時間
- 選擇適當的升級方式
- 確認軟硬體需求
- 參考線上說明
	- SQL Server 2008 線上叢書\使用者入門\初始安装

# 升級規劃考慮事項

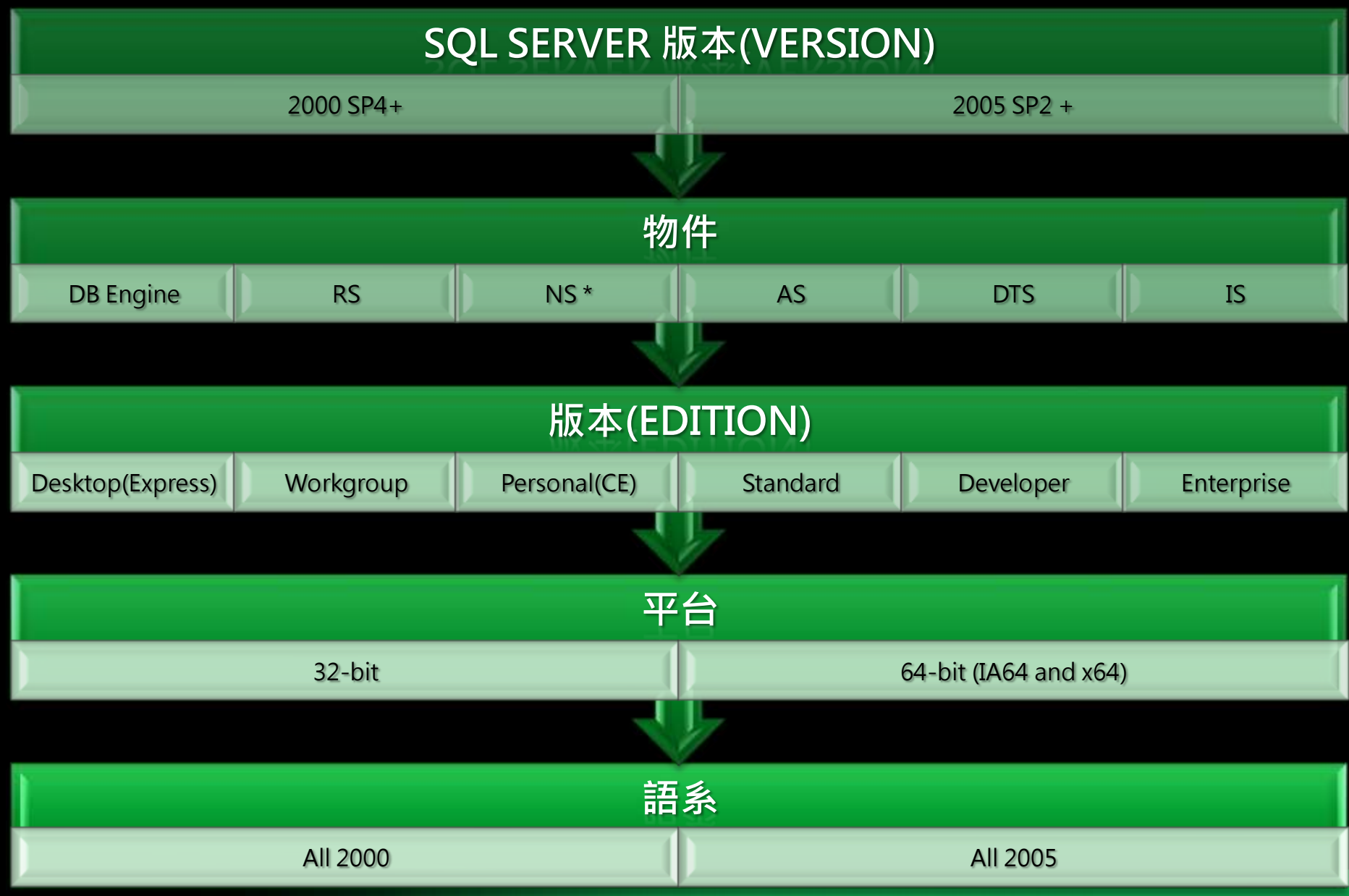

## 規劃升級路徑

◆ Upgrade(直接升級, in-place upgrade)

- 直接透過安裝作業進行升級,保留原始資料
- 執行個體的名稱不變
- 在安裝過程中自動執行
- ◆ Migration(平行移轉, side-by-side migration)
	- 先執行一個全新的安裝作業
	- 新舊執行個體可以同時存在
	- 透過複製的作業從原本執行個體資料庫複製到新 的執行個體中
	- 需要較多手動作業處理

### 直接升級

直接升級(in-place upgrade)

- 直接透過安裝作業進行升級
- 在安裝過程中自動執行  $\bullet$

**Instance: MyInstance Instance: SQL Server 2000/2005**

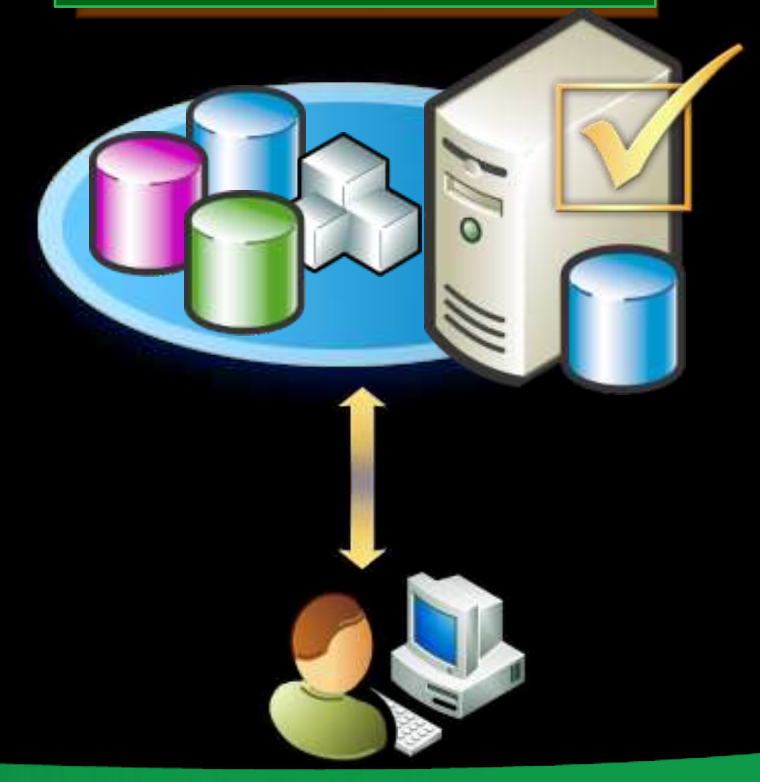

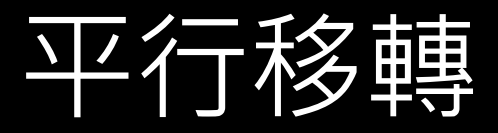

- Migration(平行移轉, side-by-side migration) 先建立一個全新的 SQL Server 系統
	- 透過複製、移轉精靈等工具,由原本的系統複製到<br>新系統中
		- 部分元件可能需要重新設計,來使用新功能

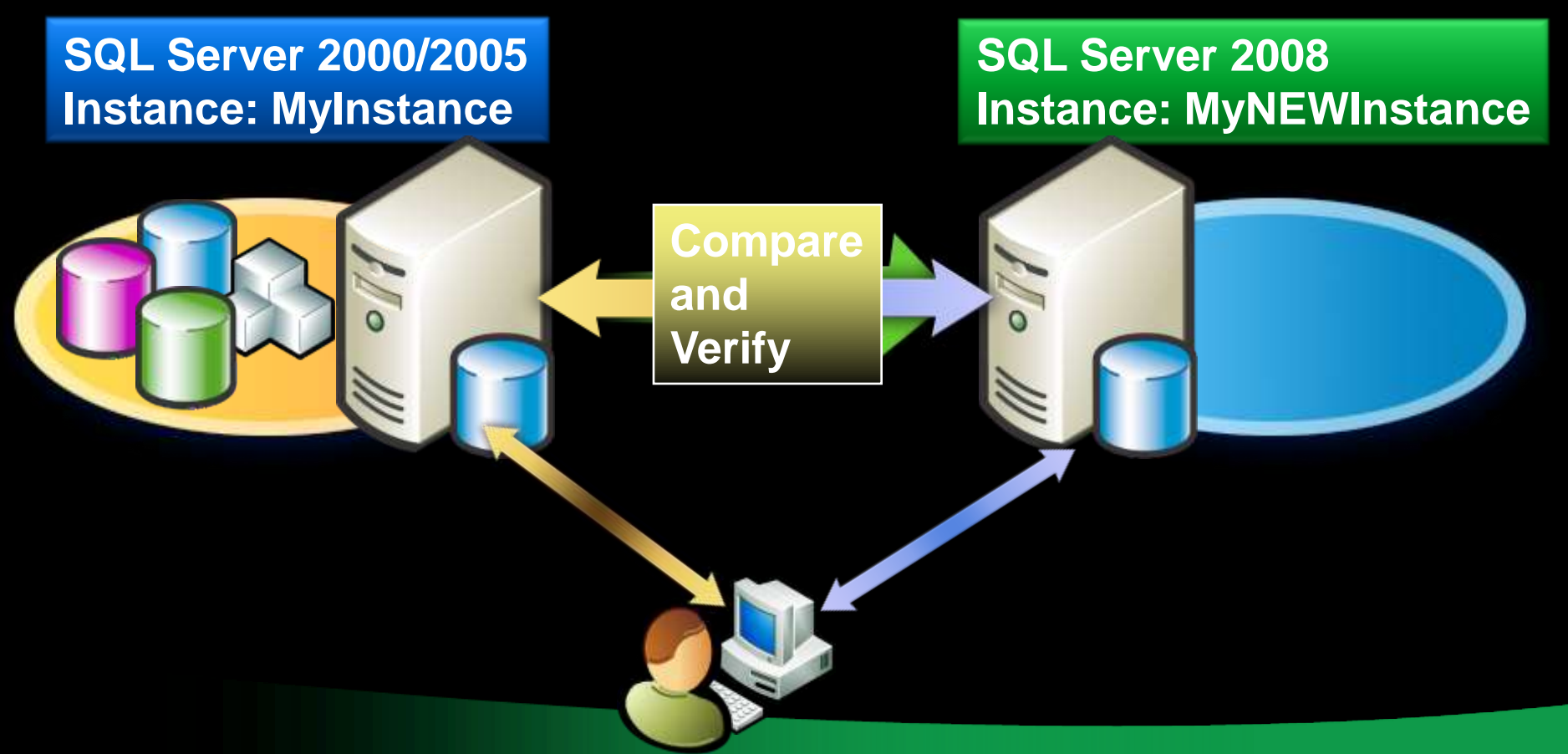

## 直接升級的分析

- 會將系統中該執行個體所有的元件都一起升級 一般資料庫管理人員就可執行 優點  $\bullet$ 
	- ▶ 安裝程式直接支援, 簡單、快速
	- 比較適用於單純的系統移轉
	- 不用額外另購新的硬體設備
	- 應用程式不用改變,使用一樣的執行個體名稱
- 缺點  $\bullet$ 
	- 所有的元件、DB 都一起升級
	- 缺少 DBA 主動控制
	- 升級過程中,系統停止對外服務
	- 32 bit 不能升成 64 bit, DTS直接升級也可能有問題
	- Rollback 時,需要重建舊環境,並還原升級前備份的 DB

## 平行移轉的分析

- 在同一台機器上可以同時執行 2008、2005、2000 版 本的執行個體 需要資深的 DBA C 優點 Ð
	- 移轉的過程中 DBA 有較多控制權,且可獨立地對各資料<br>物件一對一地移轉,個別進行驗證與測試
	- 移轉過程中原執行個體仍可以繼續提供服務,系統整體
	- 可比較兩個系統的執行結果,以確認相容性
	- 缺點
		- 需要DBA較多手動執行移轉
		- 可能需要額外的硬體或是相關資源
			- 需要額外的磁碟空間
		- 更改伺服器名稱  $\bullet$
		- 應用程式需要重新導向到新的執行個體名稱 ß 修改連線字串
		- 若要維持同時運作,需要考慮資料同步

平行移轉時,需要手動移轉的物件

- 資料庫檔案
- 建在 Master 等系統資料庫内的物件
- **SSAS Cube**
- 各種伺服器設定
- ▶ 安全設定
- Agent 服務的工作
- SSIS 封裝

# 升級時的停機時間考量

- ▶ 可手動先安裝.NET Framework 3.5 SP1 及 SQL Server Native Client
- 升級時安裝程式自動升級 logins、passwords 和 permissions
- ◆ 升級時所有資料庫均會是 offline

 $\bullet$ 

- 最好依 upgrade advisor 建議先修正可縮短安裝<br>後測試時間
- 如採用平行移轉,可利用 SQL 2008 的部分還原, <sup>將</sup>Primary Filegroup 先還原,再還原其他的 Filegroup

為減少當機時間,可讓 SQL 2000/2005 DB 保持<br>線上運作,先還原到 SQL 2008 with norecovery, <u>備</u>份 2000/2005 最後一個交易記錄, 再 Restore<br>到 2008 with Recovery

## 升級前的準備工作 -- 環境準備

- 符合 SQL Server 2008 最低硬體與軟體需求
	- 處理器 : Pentium 3+、1 GHz+ 建議 2 GHz +
	- 記憶體 : 512 MB+ 建議 2 GB 以上
	- 作業系統 : Ð
		- Windows Server 2003 + SP2、Windows Server 2008
	- <u>使用者端的工具,如 SSMS、BIDS 等,都需要 IE 6 SP1+</u>
	- 版本差異

Ð

- 資料庫版本(Enterprise -> Enterprise )
- 跨語系升級(English >任何國別語言的版本,反之不可)
- 驅動程式(如JDBC for SQL Server 2005 下載: Microsoft SQL Server 2008) Feature Pack http://www.microsoft.com/downloads/details.aspx?displaylang=zh
	- tw&FamilyID=c6c3e9ef-ba29-4a43-8d69-a2bed18fe73c)
- 可升級的 SQL Server 版本  $\bullet$ 
	- SQL Server 2000 Service Pack 4
	- SQL Server 2005 Service Pack 2
	- 執行 Upgrade Advisor 進行評估作業並檢視報表
		- 備份舊有的資料庫,且確定備份資料可用,擬定升級失敗的還原

# 升級與移轉的工具

- ◆ 分析工具 Upgrade Advisor
	- 可直接利用 SQL Server 2008 安裝程式單獨安 裝
	- 適用所有的元件
	- 使用 SQL Server 2008 安裝 程式直接升級
		- 資料庫主體
		- 分析服務
		- 報表服務  $\bullet$
		- 一對一移轉精靈
			- 分析服務
			- 資料轉換服務轉到 SSIS

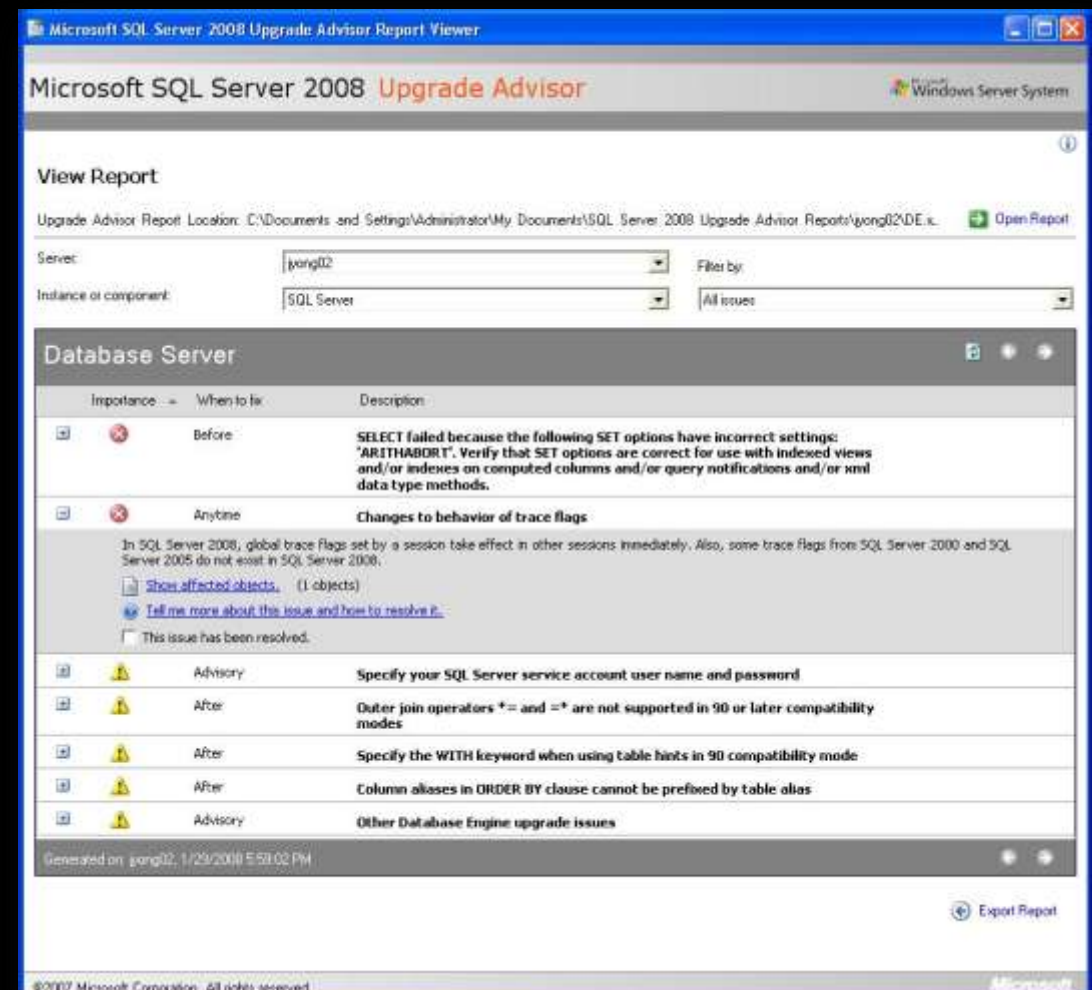

## 升級資料庫引擎元件可運用的技術

- 直接升級
	- ◆ SQL Server 安裝精靈
- 平行移轉
	- 複製資料庫精靈
	- 卸離資料庫/附加資料庫
	- 卸離 SQL Server 2000/2005 資料庫 (sp\_detach\_db)
	- 在SQL Server 2008 中進行附加作業(… FOR ATTACH)
	- 備份資料庫/還原資料庫
	- 直接在 SQL Server 2008 中還原前版的備份檔案
	- SQL Server 7.0 之前的版本
		- 先升級到 2000/2005
		- Integration Services(SSIS)匯入和匯出精靈
		- 使用 BCP.exe

# 卸離資料庫/附加資料庫

- 可以使用卸離與附加,可將資料庫SQL Server 2000/2005 進行升級;但有下列限制:
	- 無法附加 master、model 或 msdb 資料庫

注意事項

- sp\_detach\_db (卸離)
	- 依預設,會執行 UPDATE STATISTICS 來更新統計值
	- 若不更新統計值,請指定:@skipchecks='true'
- **sp\_attach\_db (附加)** 
	- 請改用 CREATE DATABASE 陳述式搭配 FOR ATTACHT、 **FORATTACH REBUILD LOG 選項**
- 資料庫擁有者
	- 附加資料庫時,可以變更資料庫擁有者

## 備份資料庫/還原資料庫

- 可利用SQL Server 2000/2005 的備份檔來進行 還原升級;但有下列限制:
	- 無法還原 master、model 或 msdb 資料庫
- 注意事項
	- SQL Server 2008 使用與之前版本不同的預設路徑, 請記得搭配使用:MOVE 選項
	- 資料庫擁有者
		- 還原資料庫時,可以變更資料庫擁有者

## 升級後的作業流程

- 執行 Upgrade Advisor 報表中所有的後續作業
- 更正相關資料
- 重新建置記錄檔傳送
- 執行應用程式測試
- 驗證日常維護工作的正常運行
- 系統正式上線
- 監控系統的運行

#### 執行 Upgrade Advisor 報表中所有的後 續作業

- 執行 Upgrade Advisor 報表中所有的後續作業
- ▶ 例如
	- 更新統計資訊
	- **重建部分Cube**
	- 資料轉換服務與SSIS的移轉
	- 更改資料庫相容版本(10.0)
	- 重新設定交易記錄傳送(log shipping)
	- 進行升級測試  $\bullet$
	- 啟動應用程式 C
	- 檢視代理程式的工作與資料庫維護計畫作業  $\bullet$
	- 監控系統活動與效能

## 升級後的執行作業

- 更正相關資料
	- **<u>● 執行 DBCC UPDATEUSAGE</u>** 
		- 更正任何無效的資料列或頁面計數
	- 執行 sp\_updatestats
		- 更新統計資料,執行最佳化查詢效能
	- 重建、重新擴展全文檢索目錄
		- 因為升級過程中會停用全文檢索
	- 設定「Facet」的「SQL Server 介面區組態」 減少系統的可攻擊介面區
	- 調整資料庫的相容性層級為:100
		- 使用 APPLY、PIVOT、MERGE 等新增強的功能
		- 資料庫圖表(Database Diagrams)
	- ☎ 參考文章
		- 升級 SQL Server,效能變差
			- <http://sharedderrick.blogspot.com/2008/10/sqlserver.html>

# 資料庫相容性層級

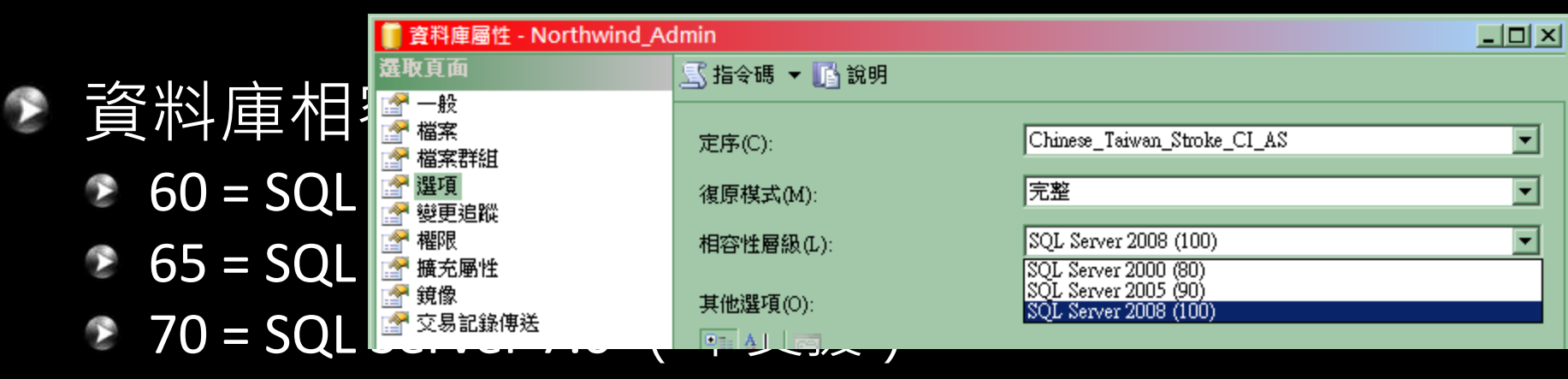

- 80 = SQL Server 2000
- 90 = SQL Server 2005
- 100 = SQL Server 2008  $\bullet$
- 先將不相容的物件修改完後,再可將相容層級改為 100,才可使用SQL 2008 的新功能
- 語法:
	- ALTER DATABASE database\_name SET COMPATIBILITY\_LEVEL = { 80 | 90 | 100 }
- 各相容性層級的差異請參考線上說明

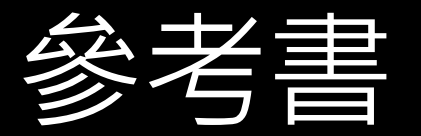

## <sup>●</sup> SQL Server 2008 管理實戰進階維

#### **SQL Server 2008** 管理實戰 營運管 理篇

|完整涵蓋企業資料庫管理最經典且實用的課題| |從管理、開發、商業智慧全方面討論SQL Server 2008之價值 |彙整作者多年的實戰範例,解決開發人員常見的技術瓶頸|

#### **SQL Server** 2008 管理實戰 進階維護篇

防禦攻擊 | 永不停機 | 企業級管理 | 效能調校 | 災難應變

陳俊宇 恆逸資訊 元信達資訊 姚巧玫 著 日盛金控 劉承修 技術審閱 胡百敬

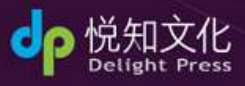

台灣微軟 資深產品行銷經理

李玉秀推薦

### **SQL Server 2008** 管理實戰 營運管理篇

Microsoft<br>Mint Valuable<br>Frederational 作者 微軟最有價值專家 恆 逸 資 訊【胡百敬・陳俊宇】 元信達資訊【姚巧玫】

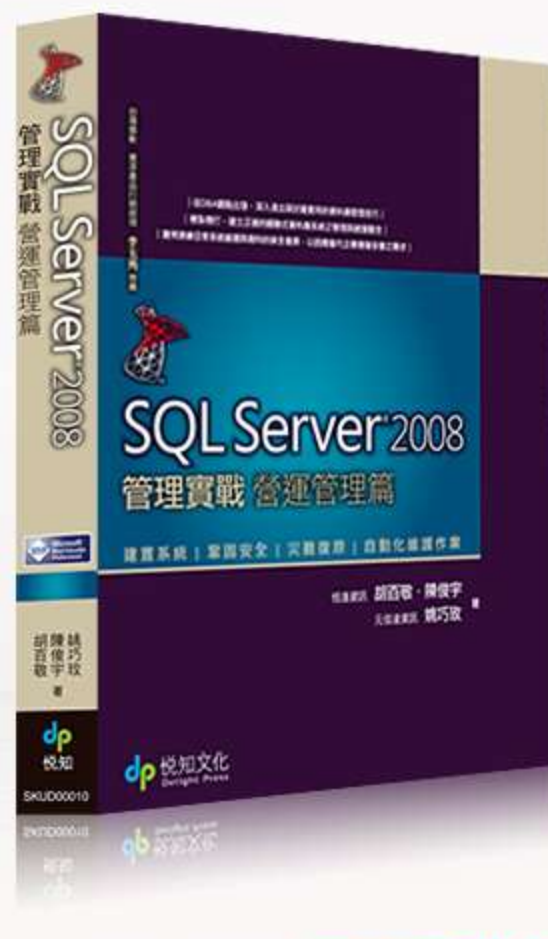

## 國內第一本SQL Server 2008大作

帶您搶先體驗全新版本強大的技術與服務

▶ 從DBA觀點出發,深入淺出探討最實用的資料庫管理技巧

▶横紮穩打,建立正確關聯式資料庫系統管理與維護觀念。

▶ 買例演練日常系統維運與資料的保全復原,以因應當代企 業複雜多變之需求。

建議售價 | \$590, 現場優惠75折, \$443 2008年9月19日 出版日期

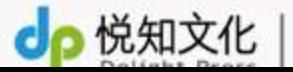

http://www.delightpress.com.t 444 Additional Additional Automatic Automatic